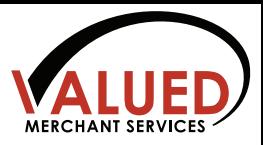

#### **Product Demo for ReviewInc Software**

*(Start with the ReviewInc customer presentation PowerPoint. Continue with this dialogue when you are ready to show the software (When the powerpoint says, "Let's prove how ReviewInc"). Actions are in bold blue)*

Now let's take a look at the product.

Before we do, what are the top 3 things you want to see?

#### *(compile the attendee's list to review later)*

Good. I'll first prove to you how ReviewInc is the best in, Review Generation, Review Monitoring, and Review Management. I'll also show how easy it is to improve your reputation with the platform. Then I'll zero in on the specific items you just mentioned. Does that sound good?

Let's get started and I'll log in.

( # Interface )

#### [**Login to the ReviewInc Platform**]

- The first thing you see is the Dashboard;

- Notice how all of your analytics and reporting are all in front of you—you can see how your reputation is doing immediately.

If you add a user (add user), you can setup the rules, and easily customize their access--great if you are rolling out to a team [**Settings:Users:Add users**]

- Everything I am going to show you here is available on mobile and is available in 26 different languages.

- Doesn't this look like an easy interface?

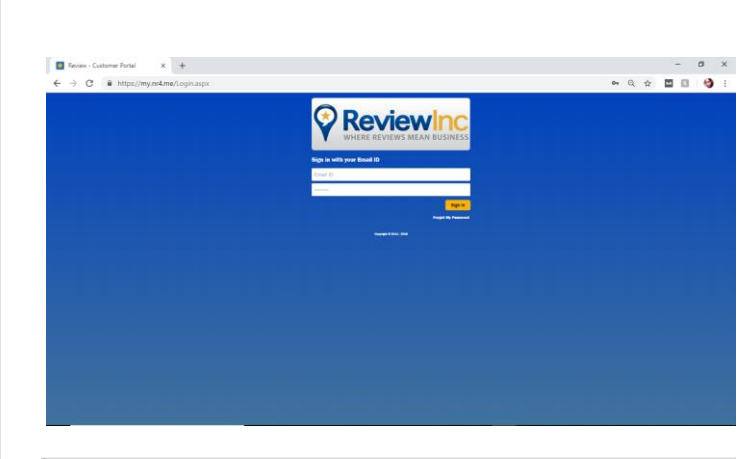

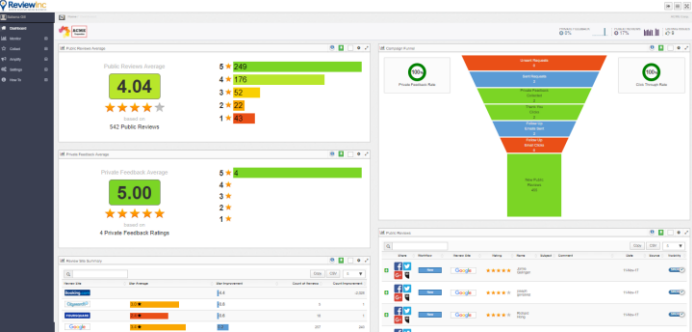

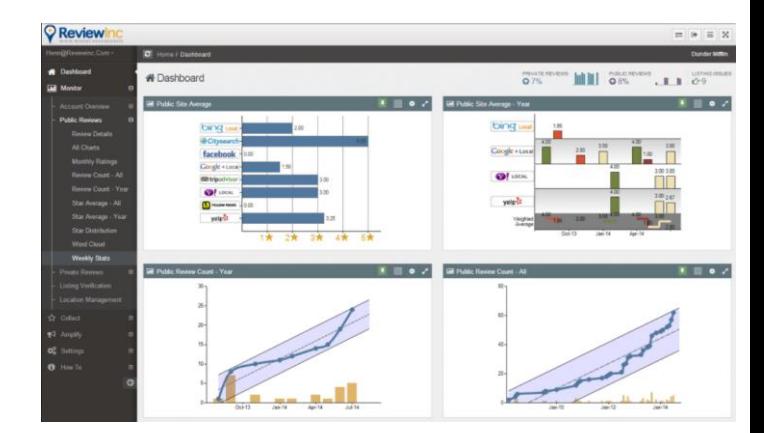

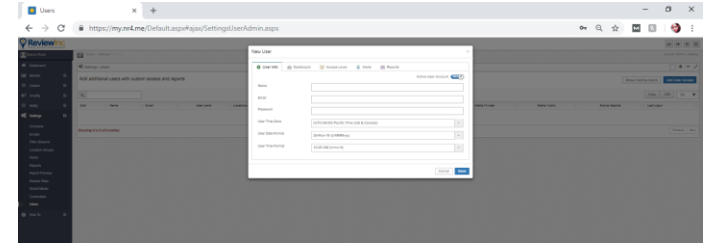

#### [ **Click Monitor:Overview:Competition**]

- If I click Monitor, then overview and competition, You can see competitive rankings, ratings and reviews over time.

#### [**Click How To:Click on Review Sites**]

- I now click, How to, then Review Sites and it shows the MOST review sites (over 600 vs some that only cover a few hundred). This ensures you have the widest coverage and reduce the risk of missing any review opportunities. Nothing slips through the cracks.

#### [ **Click Collect:Customize:Review Flow Preview** ]

- If you see here when I click collect, then customize, then review flow, The system provides the most versatile review generation software with marketing campaigns and surveys designed around your customers. You obtain *more* targeted feedback which converts into *more* reviews.

## [ **Collect:Campaigns:Campaign status ]**

- And here under campaigns I can click on campaign status, you can see who has opened, unopened and unsubscribed.

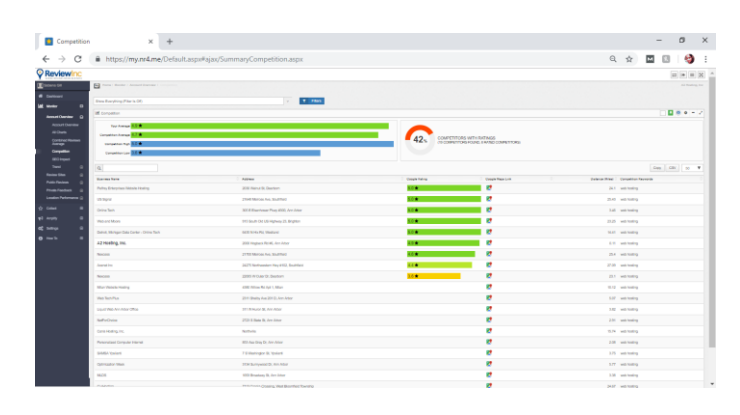

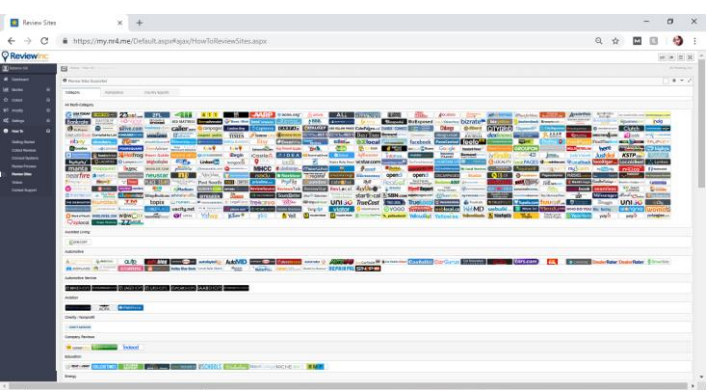

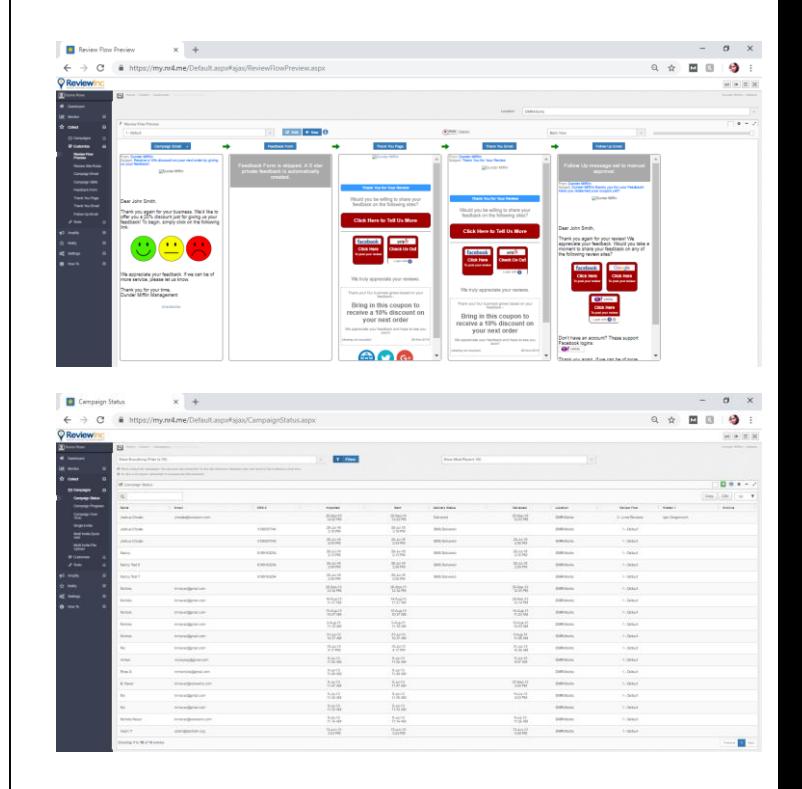

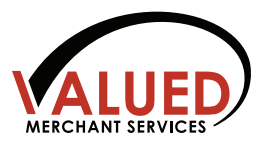

- The system has the unique ability to give you an aerial view from customer service to address negative reviews. If you see here under monitor, then I click on public review, review detail and click on a low star review, you can reply directly to unresolved issues.

## [ **Click Monitor:Public Review: Review Detail: Click on Low Star: Reply** ] ---

The system is designed for multiple levels within your business.

Regional Managers can see the reviews for their locations by clicking on location performance, location groups and then public reviews

### [ **Click Location Performance:Location Groups:Public Reviews** ]

and the president can receive the executive summary emailed automatically by clicking reports here and then account overview

## [ **Click Reports:Account Overview** ]

Do you see how ReviewInc shows everything on one screen, and how it can save you hours of research and reporting?

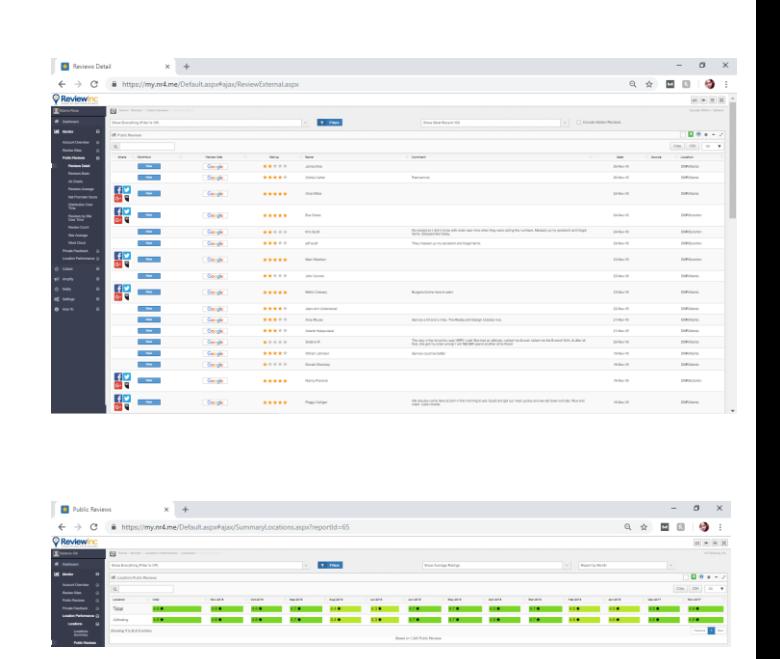

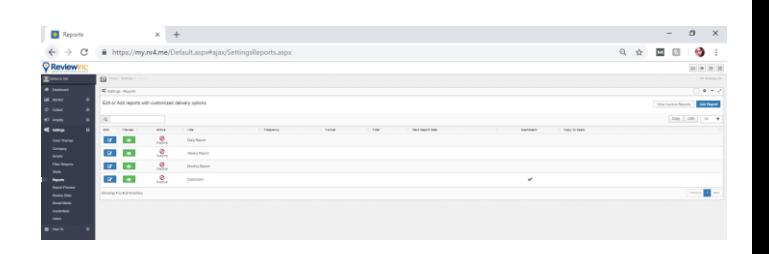

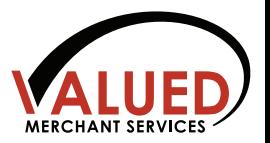

# [ **Click How To:Review Process** ]

You can see the review process by clicking how to and then review process. You are armed with the tools to boost your business reputation and overall bottomline.

#### [ **Click Monitor:Account Overview:SEO Impact:SEO Generator** ]

- You can click on monitor, then account overview, and SEO Impact to see exactly where you stand and how you can improve upon your SEO.
- ReviewInc also can compile your best reviews—so visitors can see the most recent—it's called a Microsite, and it shows up on YOUR site (and it's easy to setup). Which also helps your SEO.
- (show sample Microsite)
- (show screen with microsite reviews).
- Notice, it sits on your site--unlike other review platforms that force your customers to go to *their* website and generate SEO for *their* site—not yours. [ **click collect:tools:feedback on website** ]

- Can you see how easy it is to manage and publish your great reviews? It is, isn't it?

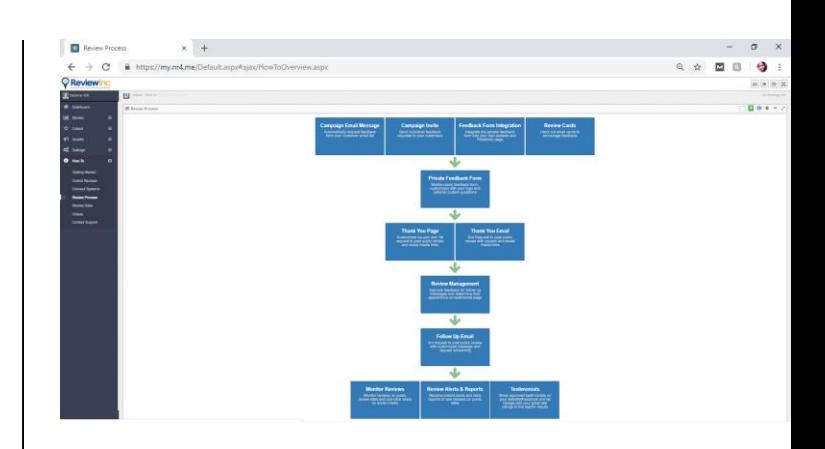

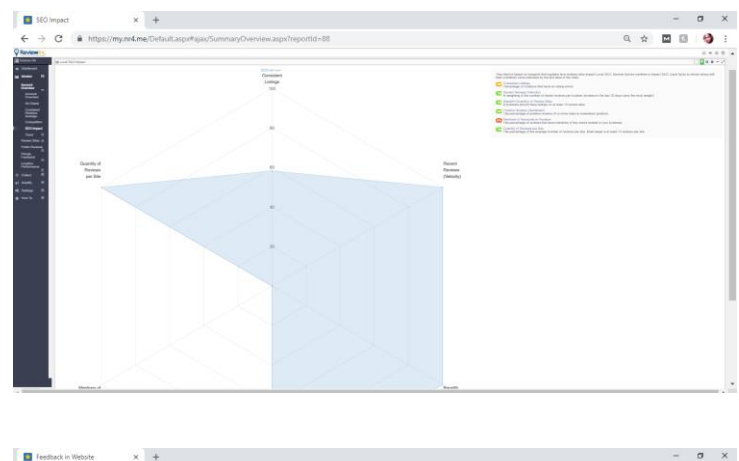

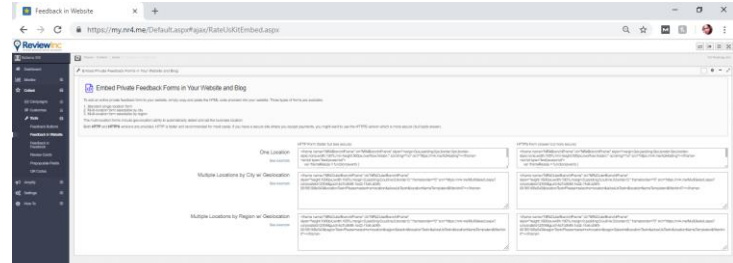

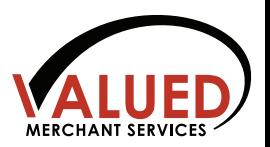

# ( # Optimization )

# - **[Collect:Customize:Campaign:Email /:Campaign:Single Invite Fill in:Invite GO]**

- Now let me show how you can customize to your needs.

Let's click collect, customize, campaign, then email campaign, single invite and then you can easily fill in your request and click send. It's just that easy.

- The software includes an *email optimizer* to ensure the emails pass through spam filters – critical when sending thousands of requests to review your product or service.

# [ **Settings:Users:Click YOUR NAME:Access levels:limited:scroll to hide** ]

- Now let me show you security.
- ReviewInc includes the industry's MOST Secure systems with full data encryption, double encrypted passwords including THIS unique ability to hide clients names within the admin dashboard and emails.
- This is critical in some industries like the medical field – or you can pay thousands in hipaa violation fees.
- You can go to Settings, Users, then click on your team members name and determine their access so that they can do their job—without exposing sensitive information.

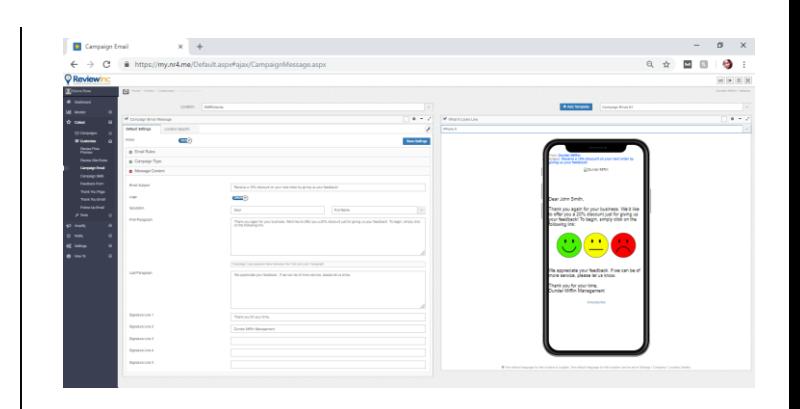

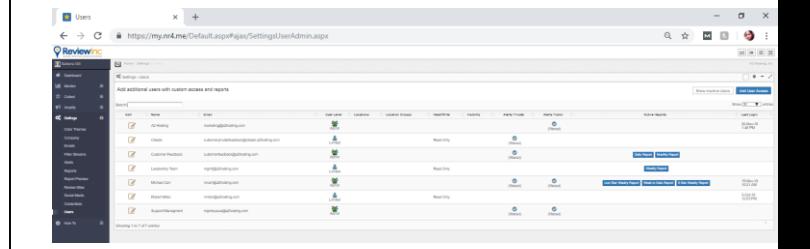

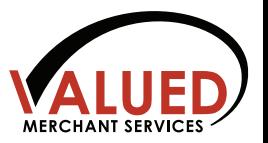

if the customer is a medical company) –

With other systems, if there were an audit today, you would typically fail? **Get answer\*\*\***

Can you see how your business reputation can benefit from ReviewInc?

Now let's review the items you had questions about (if not already covered).

- Now let's go back to the other PowerPoint to show you the next steps.

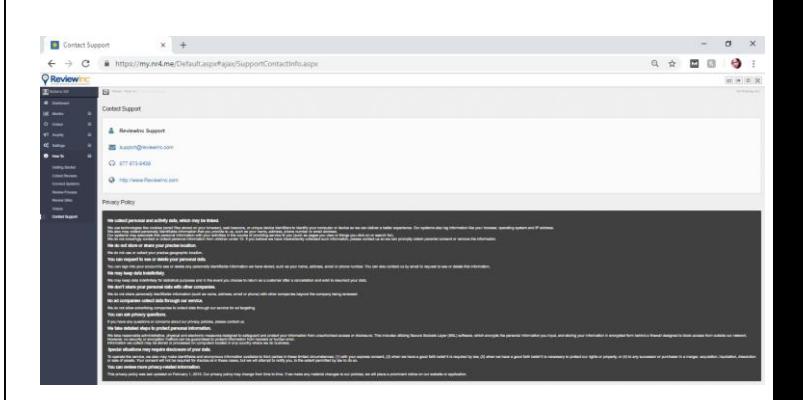

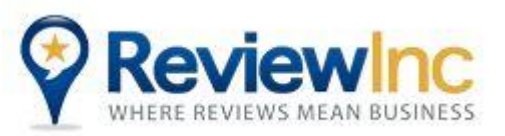

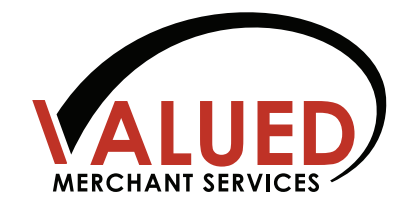